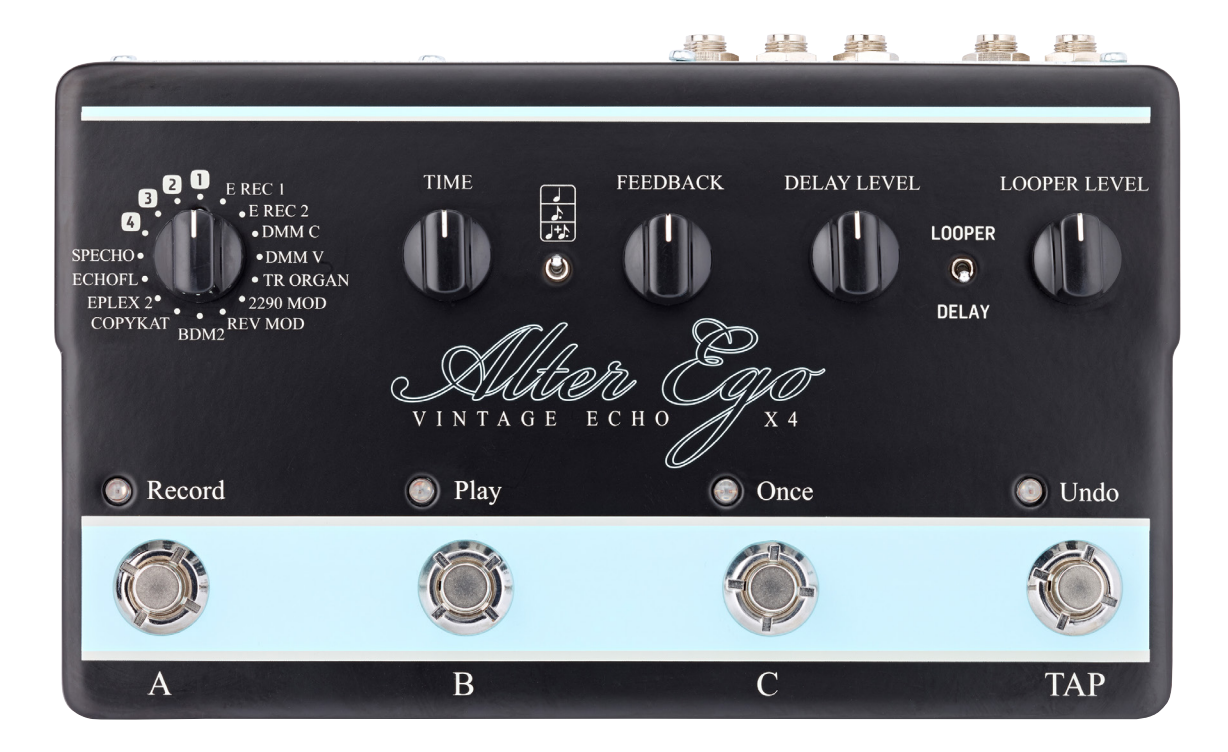

# Alter Ego X4 Vintage Echo

Manuale – 2014-06-23

# Sommario

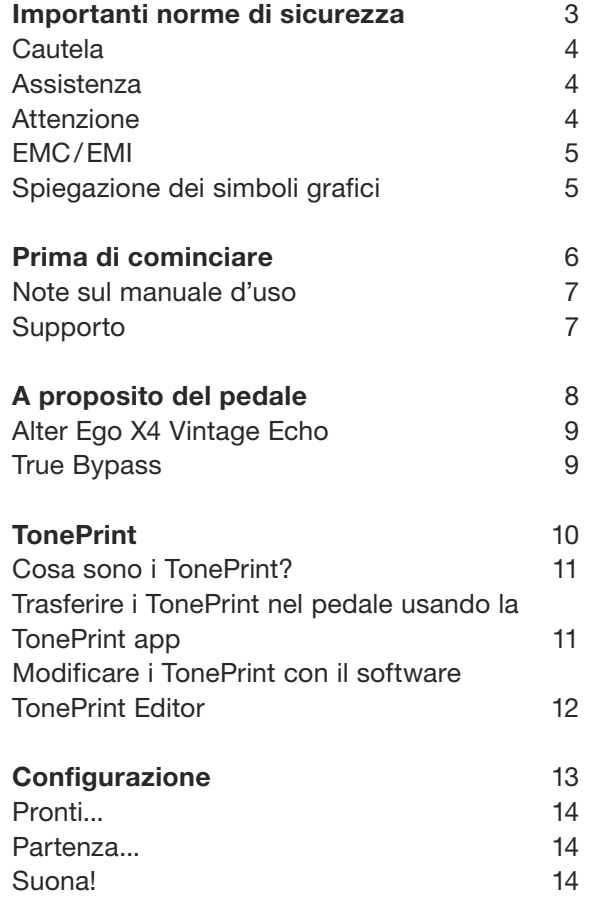

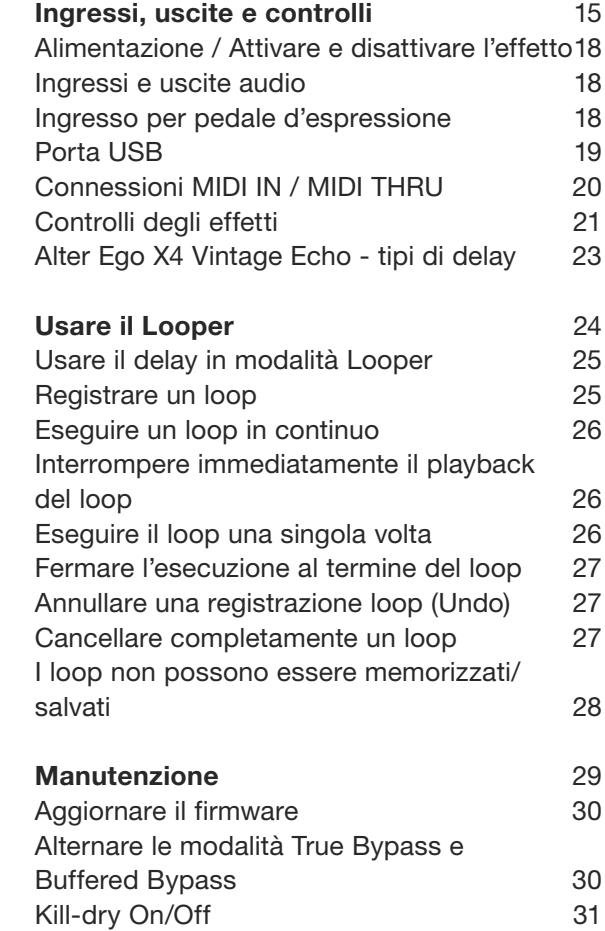

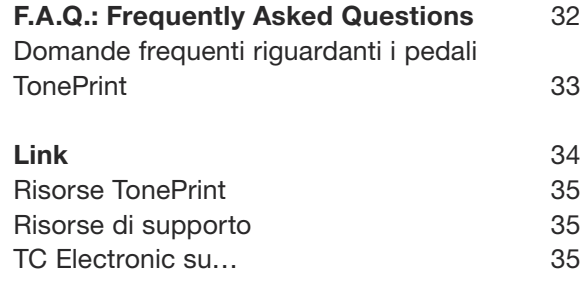

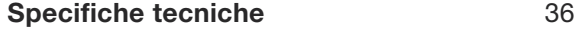

# <span id="page-2-0"></span>Importanti norme di sicurezza

- <span id="page-3-0"></span>1. Leggere queste istruzioni.
- 2. Conservare queste istruzioni.
- 3. Prestare attenzione a ogni avvertenza.
- 4. Seguire tutte le istruzioni.
- 5. Non usare l'unità nelle vicinanze di acqua.
- 6. Pulire unicamente con un panno asciutto.
- 7. Non ostruire le aperture di ventilazione. Effettuare l'installazione seguendo le istruzioni fornite dal costruttore.
- 8. Non installare l'unità vicino a fonti di calore, quali caloriferi, stufe o altri dispositivi in grado di produrre calore (amplificatori inclusi).
- 9. Non annullare la sicurezza garantita dalle spine polarizzate o con messa a terra. Le spine polarizzate sono caratterizzate dalla presenza di due contatti paralleli piatti, uno più largo dell'altro, mentre le spine con messa a terra presentano due contatti paralleli piatti e un polo per la messa a terra. Il contatto parallelo piatto maggiore e il polo per la messa a terra sono contemplati per garantire la sicurezza personale. Nel caso in cui la spina del cavo incluso non si inserisca perfettamente nella presa, si prega di contattare un elettricista per la sostituzione di quest'ultima.
- 10. Proteggere il cavo di alimentazione dall'essere calpestato o schiacciato, in particolare vicino alla spina, alla presa e al punto in cui il cavo esce dall'unità.
- 11. Utilizzare unicamente accessori/estensioni specificati dal costruttore.
- 12. Utilizzare esclusivamente carrelli, supporti, treppiedi, staffe, tavoli o altro specificato dal costruttore o venduto insieme all'unità. Nell'uso

di carrelli, fare attenzione a non rovesciare

la combinazione carrello/unità, onde evitare danni a cose o persone causate del ribaltamento.

- 13. Disconnettere l'unità dalla presa di corrente durante forti temporali o lunghi periodi di inutilizzo.
- 14. Ogni riparazione deve essere effettuata da personale tecnico qualificato. L'assistenza è richiesta quando l'unità risulta danneggiata in qualsiasi modo (ad esempio: cavo di corrente o presa danneggiata, del liquido o degli oggetti sono caduti all'interno dell'unità, l'unità è stata esposta all'umidità o alla pioggia, l'unità non funziona correttamente oppure è caduta).

# Cautela

Si avverte che qualsiasi cambiamento e modifica non espressamente approvata in questo manuale può annullare la vostra autorità nell'operare con l'apparecchiatura in oggetto.

# Assistenza

Ogni intervento tecnico deve essere eseguito solo da personale qualificato.

# Attenzione

Per ridurre il rischio di incendio o scossa elettrica, non esporre l'unità allo sgocciolamento o agli schizzi di alcun tipo di liquido e assicurarsi che non vi siano oggetti contenenti liquidi, come vasi o bicchieri, posizionati su di essa.

Non installare in spazi limitati.

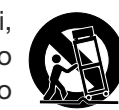

# <span id="page-4-0"></span>EMC/EMI

Compatibilità elettromagnetica/ interferenze elettromagnetiche

Questa unità è stata testata e trovata conforme alle restrizioni vigenti per le apparecchiature digitali in Classe B, in conformità della parte 15 delle norme FCC.

Tali restrizioni sono state predisposte per garantire una protezione contro le possibili interferenze nocive presenti in installazioni nell'ambito di zone abitate. Essendo l'unità in grado di generare, utilizzare e irradiare delle radio frequenze, se non installata secondo le istruzioni potrebbe causare delle interferenze deleterie per i sistemi di radiocomunicazione. Tuttavia, in particolari installazioni, non è comunque possibile garantire che questo tipo di interferenze non si verifichino.

Se l'unità dovesse generare delle interferenze durante la trasmissione di programmi radio o televisivi (eventualità verificabile disattivando e attivando nuovamente l'unità), occorre tentare di correggere le interferenze procedendo con una delle seguenti misure o una loro combinazione:

- Orientare nuovamente o riposizionare l'antenna del sistema ricevente.
- Aumentare la distanza tra l'unità e l'apparato ricevente.
- Collegare il dispositivo in un circuito elettrico differente da quello in cui risulta essere collegato l'apparato ricevente.
- Consultare il negoziante o un installatore radio/TV qualificato.

Per i clienti in Canada:

Questo apparecchio digitale di Classe B è conforme alle normative canadesi ICES-003.

Cet appareil numérique de la classe B est conforme à la norme NMB-003 du Canada.

# Spiegazione dei simboli grafici

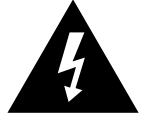

Il simbolo del fulmine con la punta a freccia all'interno di un triangolo equilatero avverte l'utente della presenza di un "voltaggio pericoloso" non isolato all'interno del prodotto, che può risultare di magnitudine sufficientemente elevata a costituire il rischio di scossa elettrica alle persone.

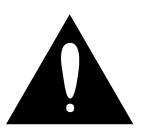

Il punto esclamativo all'interno di un triangolo equilatero avverte l'utente della presenza di importanti istruzioni operative e di manutenzione (assistenza tecnica) nella documentazione che accompagna il prodotto.

# <span id="page-5-0"></span>Prima di cominciare

### <span id="page-6-0"></span>Note sul manuale d'uso

Questo manuale ti aiuterà a comprendere e utilizzare tuo nuovo prodotto TC.

Per ottenere il massimo da questo manuale, ne consigliamo la lettura dall'inizio alla fine così da non tralasciare importanti informazioni.

Questo manuale è disponibile solo come file PDF, scaricabile dal sito web TC Electronic.

Benché sia possibile stampare il manuale su carta, incoraggiamo comunque l'utilizzo della versione PDF in quanto dotata di hyperlink interni ed esterni. Ad esempio, cliccando sul logo posto nell'angolo superiore sinistro di ciascuna pagina, potrai passare direttamente all'indice del manuale.

Per scaricare la versione più aggiornata di questo manuale, visita la pagina web

[tcelectronic.com/support/manuals/](http://tcelectronic.com/support/manuals/)

## Supporto

Se dopo aver letto questo manuale avessi ulteriori domande riguardanti il prodotto, entra in contatto con il TC Support:

[tcelectronic.com/support/](http://tcelectronic.com/support/)

Buon divertimento con il tuo nuovo prodotto TC!

# <span id="page-7-0"></span>A proposito del pedale

<span id="page-8-0"></span>Grazie per aver deciso di investire il tuo denaro così faticosamente guadagnato nell'acquisto di questo prodotto TC Electronic! Abbiamo fatto del nostro meglio per essere certi che saprà servirti per molti anni a venire; speriamo quindi che ti divertirai ad usarlo.

## Alter Ego X4 Vintage Echo

Il pedale Alter Ego X4 Vintage Echo rappresenta la sinergia tra due prodotti molto affermati – il [Flashback X4 Delay](http://forum.tcelectronic.com/) e l'[Alter Ego Delay](http://www.tcelectronic.com/alter-ego-delay/) originale – ed offre una combinazione tra caratteristiche innovative e 12 'sonorità tributo' assolutamente azzeccate delle più prestigiose unità delay degli anni passati.

Alter Ego X4 Vintage Echo rappresenta il culmine di un amore autentico per le migliori sonorità delay a nastro, analogiche e digitali.

Caratteristiche principali

- Dodici magnifici ed esclusivi effetti delay
- Perfette 'sonorità tributo' che riproducono prestigiose unità delay classiche e vintage
- Un'autentica celebrazione: il meglio del meglio dei delay a nastro, analogici e digitali
- 'TonePrint Enabled' per un mondo di effetti signature e personalizzabili

# True Bypass

Noi di TC Electronic siamo abituati a seguire una semplice filosofia: quando utilizzi uno dei nostri prodotti, devi poter ascoltare qualcosa di eccezionale – e se non lo utilizzi, non lo si deve sentire affatto. Questo il motivo per cui questo pedale è dotato di True Bypass. Se bypassato, risulta davvero disattivato, senza influenzare in alcun modo il tuo segnale, restituendo la chiarezza ottimale senza alcuna perdita delle alte frequenze.

Sarai inoltre contento di sentire *(letteralmente)* che questo effetto a pedale TC Electronic lascia passare il segnale dry (non-processato) senza mai convertirlo in digitale – mantenendo così la purezza del tono originale, privo di alcuna latenza. Questa caratteristica si chiama "analog dry-through".

A volte è consigliabile impostare un effetto a pedale alternando la modalità True Bypass con la modalità Buffered Bypass. Per maggiori informazioni, consulta la sezione ["Alternare le moda](#page-29-1)[lità True Bypass e Buffered Bypass".](#page-29-1)

# <span id="page-9-1"></span><span id="page-9-0"></span>**TonePrint**

<span id="page-10-0"></span>Questo prodotto TC Electronic supporta l'uso dei TonePrint. Per informazioni riguardo i Tone-Print, accedi alla pagina web [tcelectronic.com/toneprint/](http://tcelectronic.com/toneprint/)

### Cosa sono i TonePrint?

Quando guardi il tuo nuovo effetto a pedale TC Electronic, ciò che vedi sono solo poche manopole. A dire il vero, per alcuni pedali si tratta di una sola manopola. Quindi – una manopola, una funzione, giusto?

In realtà, c'è molto più di quanto possa sembrare.

### Sonorità signature create dai migliori

Quando TC Electronic realizza un effetto a pedale, la relazione esistente tra i controlli e i diversi parametri che agiscono "sotto il cofano" viene definita da sviluppatori, musicisti e specialisti di prodotto che respirano e vivono di musica. Ciò fornisce un eccellente punto di partenza: un pedale dalla sonorità grandiosa con controlli ben bilanciati.

Ma non sarebbe fantastico se chitarristi di fama mondiale – gente come [Paul Gilbert](http://www.tcelectronic.com/paul-gilbert/), [Guthrie Go](http://www.tcelectronic.com/guthrie-govan/)[van,](http://www.tcelectronic.com/guthrie-govan/) [John Petrucci](http://www.tcelectronic.com/john-petrucci/) o [Steve Vai](http://www.tcelectronic.com/steve-vai/) – potessero virtualmente ri-cablare il tuo pedale delay, definendo ciò che dovrebbe avvenire "dietro le quinte"?

E che ne diresti se potessi farlo tu stesso/a?

Questo è proprio quello che il TonePrint consente di fare.

TC Electronic collabora con i chitarristi top, ai quali viene consentito di esplorare le potenzialità tonali nascoste nei nostri pedali, per ridefinire i diversi controlli e creare le loro impostazioni TonePrint personali. Quindi, mettiamo questi TonePrint customizzati a tua disposizione. Il caricamento dei TonePrint all'interno del pedale è davvero semplice (consulta la sezione ["Trasferire](#page-10-1) [i TonePrint nel pedale usando la TonePrint app"](#page-10-1)) – e con il formidabile software TonePrint Editor potrai addirittura creare il tuo personale 'pedale signature', impostato specificatamente secondo i tuoi gusti.

Potrai cambiare i TonePrint del tuo pedale ogni volta che vorrai. E adesso arriva la parte migliore:

Tutto questo è completamente gratis.

#### <span id="page-10-1"></span>Trasferire i TonePrint nel pedale usando la TonePrint app

Poter ri-cablare virtualmente un effetto a pedale TC Electronic non sarebbe una gran cosa se per farlo fosse necessario dotarsi di apparecchiature extra. Questo il motivo per cui abbiamo realizzato la TonePrint app: un'applicazione software gratuita per i dispositivi smartphone più utilizzati, che consente di "proiettare" nuovi TonePrint direttamente nel pedale, quando e ovunque tu voglia.

#### Reperire la TonePrint app

Se possiedi un iPhone, potrai scaricare la Tone-Print app dall['App Store](https://itunes.apple.com/us/app/toneprint/id432767616) di Apple.

Se possiedi un dispositivo Android, potrai scaricare la app tramite [Google Play](https://play.google.com/store/apps/details?id=com.tcelectronic.toneprint).

Una volta ottenuta la app, non sono richiesti ulteriori download o acquisti in-app. Dall'interno della app, è possibile accedere a tutti i TonePrint – tutti disponibili gratis.

#### <span id="page-11-0"></span>Trasferimento dei TonePrint nel pedale – procedura passo-passo

- Lancia la TonePrint app nel tuo smartphone.
- Individua il TonePrint che intendi utilizzare. Potrai scorrere i TonePrint in base all'artista (Artist) o al tipo di pedale (Pedal). Troverai anche la categoria Featured TonePrints.
- Collega la chitarra o il basso nel tuo pedale **TonePrint**
- Attiva il pedale TonePrint.
- Aumenta il volume del tuo strumento e imposta il selettore pickup su un singolo pickup.
- Tieni l'altoparlante del tuo smartphone vicino al pickup scelto e tocca sullo schermo il comando "Beam to pedal".

### Modificare i TonePrint con il software TonePrint Editor

La TonePrint app permette di usare i TonePrint creati dai tuoi chitarristi e bassisti preferiti. Ma questo è solo l'inizio. Con il software TC Tone-Print Editor potrai creare i tuoi effetti 'signature' personali.

### Caratteristiche di TonePrint Editor

- Usa TonePrint Editor per costruire le tue sonorità personalizzate.
- Ottieni il controllo completo su tutti i parametri e sul comportamento degli effetti – si tratta della tua visione, del tuo sound.
- Personalizza le funzioni delle manopole e il loro range in base alle tue esigenze e al sound che hai in mente.
- Ascolta le tue creazioni sonore in tempo reale – effettua modifiche al volo e ascolta immediatamente i risultati.
- Funziona sia su PC che su Mac.

*Infine, last but not least...*

– TonePrint Editor è completamente gratuito!

#### Reperire il TonePrint Editor

Se vuoi utilizzare TonePrint Editor con il tuo computer Windows o OS X, scarica l'applicazione dalla seguente pagina:

#### [tcelectronic.com/toneprint-editor/](http://tcelectronic.com/toneprint-editor/)

Se vuoi utilizzare TonePrint Editor con il tuo Apple iPad, scarica l'applicazione dall['App Store](https://itunes.apple.com/us/app/toneprint-editor/id743668907) di Apple.

Nota: per operare con i pedali TC Electronic Mini occorre utilizzare l'applicazione TonePrint Editor versione 2.0 o successiva. La versione 2.0 include la funzione Library che permette di accedere e usare i TonePrint anche senza una connessione Internet.

Reperire il manuale del TonePrint Editor Scarica il manuale dell'applicazione TonePrint Editor dalla seguente pagina:

#### [tcelectronic.com/toneprint-editor/support/](http://tcelectronic.com/toneprint-editor/support/)

Se apri il manuale operativo di TonePrint Editor con [Adobe Reader](https://get.adobe.com/reader/), è possibile cliccare sulle sezioni dell'interfaccia riportata al suo interno, per saltare direttamente alla parte corrispondente nel manuale.

# <span id="page-12-0"></span>Configurazione

Suona!

### <span id="page-13-0"></span>Pronti...

La confezione d'imballo del tuo effetto a pedale TC Electronic dovrebbe includere i seguenti elementi:

- L'effetto a pedale TC Electronic
- Un alimentatore
- Un cavo USB
- 2 piedini di gomma per l'inserimento del pedale in una pedaliera con superficie "non-velcro"
- 1 adesivo TC Electronic
- 1 opuscolo con l'intera gamma di effetti per chitarra TC.

Ispeziona ogni elemento per verificare la presenza di segni o danni dovuti al trasporto. Nella remota eventualità di presenza di danni, informa il trasportatore e il fornitore/negoziante.

In caso di constatazione di danni, conserva la confezione d'imballo, in quanto può servire a dimostrare l'evidenza di un trattamento non adeguato.

## Partenza...

– Collega al connettore DC del tuo pedale TC Electronic un alimentatore da 9V che presenta il seguente simbolo.

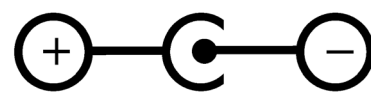

Questo prodotto non dispone di comparto per la batteria. Per usare questo prodotto occorre fare uso di un alimentatore.

- Collega l'alimentatore alla presa di corrente.
- Collega il tuo strumento alla connessione d'ingresso del pedale, usando un cavo jack da ¼".
- Collega la connessione d'uscita del pedale all'ingresso del tuo amplificatore, usando un cavo jack da ¼".

# <span id="page-14-0"></span>Ingressi, uscite e controlli

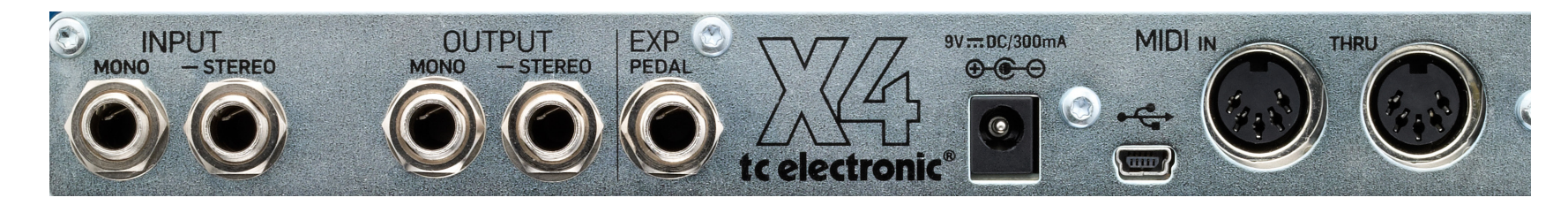

*Alter Ego X4 Vintage Echo – retro*

*Clicca sugli elementi del pannello qui rappresentato per accedere direttamente alla relativa sezione all'interno del manuale.*

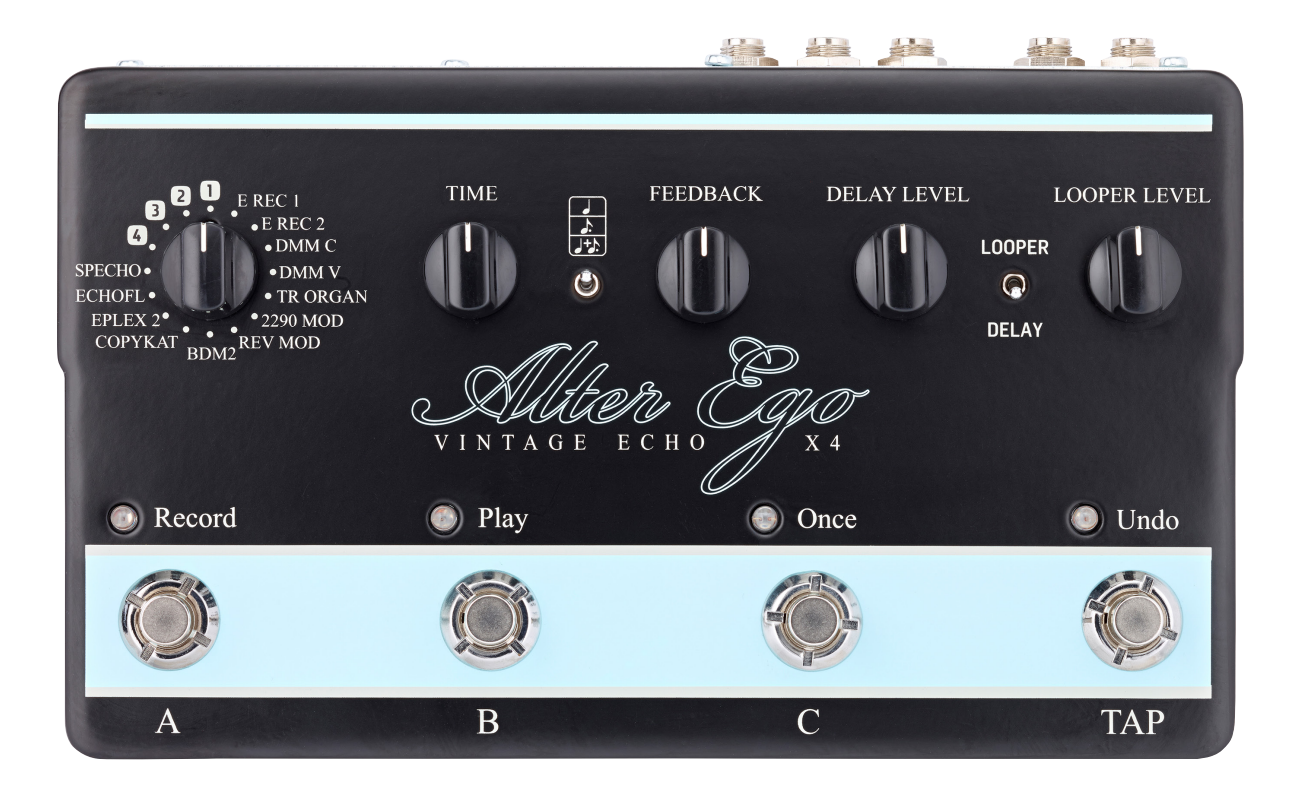

*Alter Ego X4 Vintage Echo – top*

*Clicca sugli elementi del pannello qui rappresentato per accedere direttamente alla relativa sezione all'interno del manuale.*

#### <span id="page-17-0"></span>Alimentazione / Attivare e disattivare l'effetto

#### Ingresso di alimentazione

Per attivare il pedale, collega un alimentatore all'ingresso di alimentazione.

L'ingresso di alimentazione del tuo pedale TC Electronic dispone di un connettore DC standard da  $5.5/2.1$  mm (centro = negativo).

Il tuo effetto a pedale TC Electronic necessita di un alimentatore da 9V con amperaggio da 300 mA o maggiore (fornito in dotazione). È possibile fare uso di un diverso alimentatore da 9 V o 12 V, purché fornisca un amperaggio di 300 mA o maggiore.

Per minimizzare i ronzii, usa un alimentatore con uscita isolata.

## Ingressi e uscite audio

#### Ingressi audio (stereo)

Gli ingressi audio di questo pedale dispongono di connessioni jack standard da ¼" (mono/TS).

- Se la sorgente del segnale è mono, collegala all'ingresso MONO del pedale.
- Se la sorgente del segnale è stereo, collega il cavo con la componente Left del segnale all'ingresso MONO e il cavo con la componente Right all'ingresso STEREO.

#### Uscite audio (stereo)

Le uscite audio di questo pedale dispongono di connessioni jack standard da ¼" (mono/TS).

- Se il dispositivo successivo lungo il percorso del segnale dispone di ingresso mono (ad esempio, l'amplificatore), collega l'uscita MO-NO dell'effetto a pedale TC Electronic al suo ingresso.
- Se il dispositivo successivo lungo il percorso del segnale dispone di ingressi stereo (ad esempio, un altro effetto a pedale stereo), collega le uscite MONO e STEREO del pedale TC Electronic rispettivamente agli ingressi Left e Right dell'altro dispositivo.

### Ingresso per pedale d'espressione

Alter Ego X4 Vintage Echo permette il collegamento di un pedale d'espressione (opzionale/ non fornito). Una volta collegato e configurato il pedale di espressione, è possibile utilizzarlo per controllare uno o più dei seguenti parametri:

- Delay Time
- Feedback Level
- Delay Level

Questi parametri saranno spiegati successivamente in questo manuale.

È possibile definire...

- quale/i *parametro/i* controllare con il pedale d'espressione e
- la *gamma del parametro* da controllare

#### Scegliere un pedale d'espressione

Con Alter Ego X4 Vintage Echo occorre utilizzare un pedale d'espressione dotato di potenziometro lineare da 25 kOhm.

È bene notare che i pedali volume standard per chitarra dispongono di potenziometro logaritmico da 250 kOhm, per cui non possono essere usati come pedali d'espressione per Alter Ego X4 Vintage Echo.

Se possiedi già un pedale d'espressione e non sei sicuro se sia possibile utilizzarlo con Alter Ego X4 Vintage Echo, è consigliabile chiedere informazioni al tuo negoziante oppure al TC Support.

<span id="page-18-0"></span>Assegnare i parametri delay e le relative gamme al pedale d'espressione Mediante un pedale d'espressione esterno, è possibile controllare qualsiasi combinazione di parametri Delay Time, Feedback Level e Delay Level.

- Per impostare i parametri e le gamme, procedi come segue:
- Collega il pedale d'espressione alla connessione Exp Pedal.
- Attiva il pedale Alter Ego X4 Vintage Echo.
- Scegli un preset (A, B o C).
- L'indicatore LED del preset selezionato si accenderà.
- Imposta il pedale d'espressione nella sua posizione massima.
- Imposta le manopole dei parametri che intendi controllare al valore massimo desiderato.
- Imposta il pedale d'espressione nella sua posizione minima.
- Imposta le manopole dei parametri che intendi controllare al valore minimo desiderato.
- Premi e tieni premuto il pulsante del preset per salvare queste impostazioni.

Resettare i parametri e le gamme dei parametri.

Per resettare i parametri e le relative gamme assegnate ad un preset, procedi come segue:

- Collega il pedale d'espressione alla connessione Exp Pedal.
- Attiva il pedale Alter Ego X4 Vintage Echo.
- Scegli il preset desiderato (A, B o C).
- Imposta il pedale d'espressione nella sua posizione massima.
- Premi e tieni premuto il pulsante del preset.

# Porta USB

Usa la porta USB con connettore Mini-B standard del tuo effetto a pedale TC Electronic per collegarlo al computer. Ciò consente di caricare i TonePrint nel pedale o di crearne di nuovi usando l'applicazione TC TonePrint Editor. Per maggiori informazioni, leggi la sezione ["TonePrint"](#page-9-1).

Inoltre, in presenza di nuovi aggiornamenti del firmware, questi possono essere installati tramite la porta USB – leggi la sezione ["Aggiornare il](#page-29-2) [firmware"](#page-29-2).

# <span id="page-19-0"></span>Connessioni MIDI IN / MIDI THRU

Si tratta di connettori MIDI (Musical Instrument Digital Interface) standard.

### Connessione MIDI IN

Collega un computer/DAW (o qualsiasi altro dispositivo in grado di generare un segnale MIDI Clock) all'ingresso MIDI IN, per controllare il tempo delle ripetizioni del delay del pedale.

Il segnale MIDI Clock in ingresso escluderà le impostazioni della manopola Delay Time del pedale. Tuttavia, il selettore Subdivision continuerà a definire i reali valori di nota usati per generare le ripetizioni del delay.

È anche possibile inviare al pedale dei messaggi di MIDI Program Change dal computer (o altro dispositivo MIDI), per alternare i tre preset.

- Messaggio Program Change #001: Richiama il Preset A
- Messaggio Program Change #002: Richiama il Preset B
- Messaggio Program Change #003: Richiama il Preset C

Il pedale Alter Ego X4 Vintage Echo riceve i messaggi MIDI su tutti i canali MIDI (MIDI Omni Mode).

Connessione MIDI Thru

Per inoltrare il segnale MIDI in ingresso ad un altro dispositivo MIDI, collega la connessione MIDI THRU di Alter Ego X4 Vintage Echo all'ingresso MIDI dell'altro dispositivo MIDI.

## <span id="page-20-0"></span>Controlli degli effetti

È bene notare che le assegnazioni delle manopole del tuo effetto a pedale TC Electronic costituiscono le assegnazioni *predefinite*. Usando l'applicazione [TonePrint Editor](http://www.tcelectronic.com/toneprint-editor/), è possibile 'ri-cablare' tutte le manopole in modo tale da consentire loro il controllo di uno o più parametri di tua scelta. Per maggiori informazioni, consulta il [manuale TonePrint Editor](http://www.tcelectronic.com/toneprint-editor/support/).

# Manopola DELAY TIME –

Controllo del tempo del delay Usa la manopola DELAY per controllare il tempo del delay (o Delay Time).

Quasi tutti i tipi di delay dispongono di una gamma compresa tra 20 ms e 7000 ms (equivalente a 7 secondi); la gamma del delay Slapback ("SLP") è compresa tra 20 ms e 300 ms.

#### Manopola FEEDBACK – Controllo del feedback

Usa la manopola FEEDBACK per impostare il numero desiderato di ripetizioni del delay. Ruotando la manopola FEEDBACK in senso orario si ottiene un maggior numero di ripetizioni.

#### Manopola DELAY LEVEL –

Controllo di livello dell'effetto Usa la manopola DELAY LEVEL per controllare il livello delle ripetizioni del delay.

Il segnale diretto/non-processato viene sempre passato con il suo livello originale (guadagno

unitario). Ruotando la manopola DELAY LEVEL viene variato solo il livello delle ripetizioni del delay.

#### Selettore Delay Type

Usa il selettore Delay Type per scegliere il tipo di delay che intendi utilizzare.

le tipologie di delay sono descritte nella sezione ["Alter Ego X4 Vintage Echo - tipi di delay".](#page-22-1)

#### Selettore Subdivision

Usa questo selettore per scegliere i valori di nota su cui si baseranno le ripetizioni del Delay.

- Selettore in alto: note da un quarto
- Selettore al centro: note da un ottavo puntato
- Selettore in basso: note da un quarto e un ottavo puntato

#### Selettore Looper/Delay

Usa il selettore Looper/Delay per impostare la funzionalità dei pulsanti A, B e C.

Quando il selettore è posizionato in alto ("Looper"), i quattro pulsanti A, B , C e TAP (Undo/Redo) controllano le funzioni del Looper.

Per ulteriori informazioni sul Looper, consulta la sezione ["Usare il Looper"](#page-23-1).

Quando il selettore è posizionato in basso ("Delay"), i tre pulsanti A, B e C possono essere utilizzati per accedere ai tre preset.

Per ulteriori informazioni sui preset, consulta la sezione "Pulsanti Preset A/B/C".

#### Manopola Looper Level

Usa la manopola Looper Level per impostare il volume di riproduzione del modulo Looper.

Mentre si utilizza il modulo Looper è comunque possibile utilizzare gli effetti Delay. In questi casi, usa le manopole Delay Level e Looper Level per bilanciare i volumi dell'effetto e del loop audio.

#### Pulsanti dei preset (A / B / C)

Quando il selettore Looper/Delay è in posizione "Delay", i tre pulsanti A, B e C possono essere utilizzati per accedere ai tre preset del pedale.

Quando il selettore Looper/Delay è in posizione "Looper", non è possibile accedere ai preset. Saranno le attuali posizioni delle manopole del delay a definire le impostazioni dell'effetto.

#### Richiamare un preset

Premi il pulsante corrispondente al preset che intendi richiamare (usare). È possibile attivare un solo preset alla volta.

L'indicatore LED del preset/pulsante attivo si accenderà.

#### Preset Factory

Sono presenti tre preset predefiniti, ma potrai sovrascriverli con le tue impostazioni preferite.

- A Un Tape-Echo a la Eric Johnson, con circa 2 o 3 ripetizioni.
- B Un grande e vorticoso Delay 2290, con modulazione applicata alle ripetizioni: eccellente per l'esecuzione di parti pulite e volumi elevati – o se sei appassionato degli U2...
- C Un breve Delay analogico che applica al segnale una certa quantità di ambiente.

#### Preset Off / modalità Bypass

Quando nessuno dei tre LED dei pulsanti risulta attivo, significa che il pedale è in modalità Bypass: sarà udibile solo il segnale "dry", non processato.

Se hai impostato il dip-switch interno Kill-Dry in posizione "On" (Consulta la sezione ["Kill-dry On/](#page-30-1) [Off"](#page-30-1)) e nessuno dei tre LED dei pulsanti risulta acceso, nessun segnale sarà presente in uscita.

#### Salvare i preset

Dopo aver selezionato un preset e averne modificato i parametri (ad esempio, il Delay Time), si potrebbe voler memorizzare la versione modificata del preset.

Per salvare le impostazioni attuali/in uso del delay, tieni premuto il pulsante del preset attivo (LED acceso) per circa due secondi.

I LED del pulsante Tap e del preset selezionato lampeggeranno per confermare l'avvenuta memorizzazione del preset.

#### Delay Spill-over

Il pedale dispone di due modalità bypass: True Bypass e Buffered Bypass. La procedura per

cambiare la modalità bypass è descritta nella sezione ["Alternare le modalità True Bypass e Buf](#page-29-1)[fered Bypass"](#page-29-1).

Quando il pedale è impostato su True Bypass e si disattiva il preset attualmente selezionato, l'effetto Delay si interromperà immediatamente.

Quando il pedale è impostato su Buffered Bypass e si disattiva il preset attualmente selezionato, al Delay sarà consentito di dissolversi/"risuonare".

#### Contenuto del preset

Un preset include tutte le impostazioni relative al modulo Delay del pedale, compreso il TonePrint (ovvero, se il selettore Delay Type è impostato su una delle quattro locazioni TonePrint).

Inoltre, nel caso in cui si sia collegato un pedale d'espressione, anche i parametri ad esso assegnati faranno parte del preset salvato.

#### TonePrint e preset

Dopo aver salvato un preset che utilizza un TonePrint, puoi caricare/trasmettere un nuovo TonePrint in quella determinata locazione dedicata senza influire sul preset. Ciò significa che in realtà è possibile avere accesso a *sette* TonePrint - procedendo in questo modo:

- Carica o trasmetti quattro TonePrint alle quattro locazioni TonePrint del pedale.
- Seleziona la locazione TonePrint 1, regola i parametri del Delay e salva il risultato nel Preset A.
- Seleziona la locazione TonePrint 2, regola i parametri del Delay e salva il risultato nel Preset B.
- Seleziona la locazione TonePrint 3, regola i parametri del Delay e salva il risultato nel Preset C.
- Quindi, carica quattro nuovi TonePrint nelle quattro locazioni TonePrint del selettore Delay Type.

In questo modo potrai accedere ad un totale di sette TonePrint – quelli nelle quattro locazioni TonePrint e quelli salvati come parte dei preset A, B e C.

## Pulsante TAP

Per impostare il Delay Time è possibile battere ritmicamente col piede sul pulsante TAP, cadenzando il tempo desiderato. È una modalità alternativa all'uso della manopola Delay Time.

È sufficiente battere poche volte sul pulsante TAP seguendo il tempo del brano musicale.

Per aggiustare il tempo nel caso in cui le ripetizioni fossero leggermente fuori tempo (naturalmente, è sempre colpa del batterista!), non dovrai fare altro che battere di nuovo sul pulsante TAP ed impostare il tempo corretto.

È bene notare che il tempo è definibile battendo col piede note da *un quarto*. Tuttavia, nel caso in cui il selettore Subdivision si trovi in posizione intermedia o abbassata, ciò che in realtà sarà possibile ascoltare saranno le ripetizioni del Delay scandite con note da un ottavo puntato e/o note da un quarto.

### <span id="page-22-1"></span><span id="page-22-0"></span>Alter Ego X4 Vintage Echo - tipi di delay

Usa il selettore Delay Type per scegliere il tipo di delay che intendi utilizzare. Il pedale Flashback X4 Delay & Looper mette a disposizione un'ampia gamma di delay:

- Binson Echorec 1\*
- Binson Echorec 2\*
- Electro-Harmonix Deluxe MemoryMan Chorus\*
- Electro-Harmonix Deluxe MemoryMan Vibrato\*
- Tel Ray Organ Tone\*
- TC Electronic 2290 Modulated
- Reverse Modulated
- $-$  Boss DM-2\*
- Watkins Copykat\*
- Maestro Echoplex 2\*
- Electro-Harmonix Echo Flanger\*
- Roland Space Echo\*

\* I nomi di prodotto qui riportati sono marchi registrati appartenenti ai rispettivi proprietari, i quali non sono in alcun modo associati o affiliati a TC Electronic. Tali nomi e le relative descrizioni sono forniti al solo scopo di identificare i prodotti studiati durante lo sviluppo del prodotto di cui si occupa questo manuale d'uso.

Locazioni TonePrint da 1 a 4 Le locazioni "1", "2", "3" e "4" del selettore Delay Type costituiscono dei "contenitori segnaposto"

di TonePrint. È possibile caricare un TonePrint in ciascuna di queste locazioni, per avere accesso a quattro ulteriori effetti TonePrint.

L'uso e le regolazioni dei TonePrint sono descritte nella sezione ["TonePrint"](#page-9-1).

Il pedale Alter Ego X4 Vintage Echo viene fornito con i seguenti TonePrint predefiniti già in dotazione:

- Delay TonePrint di Steve Morse
- Basic Delay TonePrint di Bumblefoot
- Basic Delay TonePrint di Doug Aldrich
- Synth Delay di James "Munky" Shaffer

Nel momento in cui si sceglie un tipo di delay, questo adotterà le posizioni correnti delle manopole di controllo (ad esempio, il Delay Time). Tuttavia, se si sceglie un preset e si ruota una delle manopole di controllo del delay, niente verrà modificato ad eccezione dello specifico parametro controllato da quella data manopola.

# <span id="page-23-1"></span><span id="page-23-0"></span>Usare il Looper

<span id="page-24-0"></span>Il pedale Alter Ego X4 Vintage Echo consiste in realtà in due prodotti in uno:

- un pedale delay e
- un looper che permette di realizzare dei loop audio sovrapponendo diverse registrazioni di ciò che si sta eseguendo sullo strumento.

Per operare con il modulo looper, imposta il selettore Looper/Delay in posizione "Looper".

### Usare il delay in modalità Looper

Quando si lavora con il modulo Looper è comunque possibile continuare ad utilizzare l'effetto delay. Ciò significa che è possibile registrare i loop con l'effetto applicato al segnale.

Occorre considerare le seguenti differenze tra le modalità Delay e Looper:

- Quando il selettore Looper/Delay è posizionato su "Delay", si sta utilizzando uno dei tre preset delay. In altre parole: uno dei preset A, B o C risulterà attivo, con il LED del rispettivo pulsante acceso.
- Quando il selettore Looper/Delay è posizionato su "Delay" ma nessun preset Delay risulta attivo, significa che il pedale si trova in modalità bypass. Nessun effetto sarà presente in uscita; verrà passato solo il segnale non processato.
- Quando il selettore Looper/Delay è posizionato su "Looper", non è possibile accedere ai preset. Saranno invece applicate le regolazioni correnti dei controlli del Delay (manopole Delay Type, Delay Time, Feedback, Delay Level). Ciò significa che si opererà in modalità "what you see is what you hear" (ciò che vedi è ciò che ascolti) – e ciò che ascolti viene registrato come parte del loop. Conseguentemente, se non si vuole registrare alcun effetto Delay nel loop, è sufficiente abbassare completamente al minimo la manopola Delay Level.

#### Registrare un loop

Imposta il selettore Looper/Delay in posizione "Looper".

- Per avviare la registrazione di un loop, batti col piede sul pulsante Rec.
- Per interrompere la registrazione, batti di nuovo sul pulsante Rec.

È possibile avviare e interrompere la registrazione mentre il loop è in esecuzione.

Modificare le impostazioni del delay durante la registrazione dei loop La possibilità di modificare le impostazioni del Delay durante la registrazione del loop permette di essere molto creativi quando si procede sovrapponendo le registrazioni nel loop.

Ad esempio, si potrebbe cominciare con una linea di basso dry (con il Delay Level regolato al minimo), quindi aggiungere qualche accordo applicando una leggera quantità di Tape Delay e, sopra a queste parti, eseguire un assolo immerso in un voluttuoso delay "2290 w/mod".

## <span id="page-25-0"></span>Eseguire un loop in continuo

Per avviare da capo l'esecuzione di un loop precedentemente registrato, premi il pulsante Play/ Pausa.

Il playback continuerà fino a quando non lo si interrompe.

## Interrompere immediatamente il playback del loop

Per interrompere immediatamente l'esecuzione, premi nuovamente il pulsante Play/Pausa.

# Eseguire il loop una singola volta

Per eseguire una singola volta un loop precedentemente registrato, premi il pulsante Playback Once.

#### <span id="page-26-0"></span>Fermare l'esecuzione al termine del loop

Per interrompere l'esecuzione del loop alla fine del suo ciclo, premi il pulsante Playback Once – il LED del pulsante lampeggerà fino a quando il termine del ciclo del loop non viene raggiunto. A questo punto, l'esecuzione si interrompe.

Si tratta di una caratteristica molto utile se desideri concludere una performance in modo "elegante" (ovvero, proprio alla fine del ciclo del loop), senza preoccuparti di dover premere il pulsante di stop al momento giusto.

### Annullare una registrazione loop (Undo)

Durante la registrazione di un loop, ogni nuova parte viene aggiunta e sovrapposta alla precedente versione del loop. Tuttavia, in caso di errori durante la registrazione di un ciclo, è possibile annullarla premendo il pulsante Undo/Redo.

Se cambi idea, puoi premere nuovamente il pulsante Undo/Redo per ristabilire il ciclo precedentemente cancellato.

La funzione Undo/Redo non è solo utile per rimediare ad errori – può essere impiegata anche come strumento creativo sul palco. Ecco un semplice esempio:

- Registra una linea di basso (ciclo 1 del loop)
- Registra qualche accordo (ciclo 2 del loop)
- Registra una melodia (ciclo 3 del loop)
- Batti col piede sul pulsante Undo/Redo per rimuovere la melodia. Canta o improvvisa.
- Batti nuovamente sul pulsante Undo/Redo per ripristinare la melodia precedentemente registrata.

# Cancellare completamente un loop

Per cancellare completamente la registrazione del loop (non solo l'ultimo ciclo registrato), *tieni premuto* il pulsante Undo.

#### <span id="page-27-0"></span>I loop non possono essere memorizzati/salvati

È bene notare che, mentre è consentito salvare le impostazioni del modulo Delay in forma di preset, non è possibile salvare i loop. Quando si disattiva il pedale, il loop corrente/in uso viene eliminato.

# <span id="page-28-0"></span>Manutenzione

### <span id="page-29-2"></span><span id="page-29-0"></span>Aggiornare il firmware

In futuro, TC Electronic potrebbe fornire nuovi aggiornamenti del software integrato nel pedale, ovvero il firmware. L'aggiornamento del firmware del tuo pedale TC richiede quanto segue:

- un computer con sistema operativo Microsoft Windows o OS X e dotato di interfaccia USB standard
- l'alimentatore DC specifico per il tuo pedale.

#### Preparare l'aggiornamento del firmware

- Scarica il nuovo firmware dalla pagina "Support" del tuo pedale TC. Sono disponibili le applicazioni updater per:
	- Microsoft Windows (archivio ZIP contenente l'installer del firmware) e
	- OS X (file immagine-disco contenente l'installer del firmware).
- Scollega tutti i cavi dal pedale TC (incluso quello dell'alimentatore).
- Collega il pedale al computer usando un cavo USB.
- Tieni premuto il primo pulsante a sinistra del pedale TC.
- Inserisci il connettore dell'alimentatore DC.
- L'indicatore del pulsante di sinistra dovrebbe accendersi con colore verde. Questo indica che il pedale è pronto per ricevere l'aggiornamento software.
- Rilascia il pulsante a pedale.
- Il pedale TC è stato così rilevato e riconosciuto come un dispositivo aggiornabile.

Applicare l'aggiornamento del firmware

- Nel computer, chiudi ogni applicazione relati-
- va al MIDI (ad esempio, l'applicazione DAW) e lancia l'updater del firmware precedentemente scaricato (vedi punto 1).
- Nell'applicazione updater del firmware, seleziona il pedale TC dal menu a tendina posto al di sotto del titolo "STEP 1".
- Quando il tasto "Update" posto al di sotto del titolo "STEP 2" appare verde, cliccalo.

Ora il firmware aggiornato verrà trasferito nel pedale TC. Attendi che la barra di avanzamento raggiunga il 100%. Una volta completata la procedura, il pedale si riavvierà automaticamente.

### <span id="page-29-1"></span>Alternare le modalità True Bypass e Buffered Bypass

#### True Bypass e Buffered Bypass - spiegazione

La modalità True Bypass consiste in un bypass 'hard-wire' che, quando il pedale viene bypassato, fornisce un segnale assolutamente privo di colorazioni tonali. Questa è la modalità predefinita in cui si trova il tuo effetto a pedale.

L'uso del True Bypass su tutti i pedali costituisce la scelta perfetta in presenza di pochi pedali e cavi relativamente corti collegati prima e dopo i pedali.

#### Se...

- utilizzi un lungo cavo tra la chitarra e il primo pedale, oppure
- se usi molti pedali nella pedaliera, oppure
- se usi un lungo cavo dalla pedaliera all'amplificatore,

 …in tutti questi casi, la migliore soluzione consiste nell'impostare in modalità **Buffered Bypass** il *primo* e l'*ultimo* pedale presenti nella catena del segnale.

È possibile avvertire la differenza tra un pedale in modalità True Bypass o Buffered Bypass?

Forse si, forse no – occorre considerare molti fattori: l'uso di pickup attivi o passivi, single coil o humbucker, la qualità dei cavi, l'impedenza dell'amplificatore... Non possiamo fornire una risposta definitiva. Usa le orecchie e trova la soluzione migliore per il tuo setup!

<span id="page-30-0"></span>Per impostare la modalità bypass, procedi come segue:

- Scollega il pedale e, tenendolo in mano, rovescialo sul lato posteriore.
- Svita il pannello posteriore del pedale e individua i due piccoli DIP-switch posti nell'angolo superiore sinistro.
- Il primo DIP-switch in alto (il più vicino alla connessione di alimentazione), alterna le modalità True Bypass (predefinita) e Buffered Bypass.
- Imposta il DIP-switch nella posizione desiderata.
- Monta nuovamente il pannello inferiore.

## <span id="page-30-1"></span>Kill-dry On/Off

Attivando il Kill-dry, il segnale diretto viene rimosso dall'uscita del pedale. Usa questa modalità per collocare il tuo pedale TC Electronic in un effect loop in parallelo.

Per impostare la modalità Kill-dry, procedi come segue:

- Scollega il pedale e, tenendolo in mano, rovescialo sul lato posteriore.
- Svita il pannello posteriore del pedale e individua i due piccoli DIP-switch posti nell'angolo superiore sinistro.
- Il primo DIP-switch in basso (quello più lontano dal connettore di alimentazione) alterna le modalità Kill-dry On e Kill-dry Off.

La rimozione del segnale dry può avvenire solo se il pedale si trova in modalità Buffered Bypass, impostabile tramite il DIP-switch superiore – leggi la sezione ["Alternare le modalità True Bypass](#page-29-1) [e Buffered Bypass".](#page-29-1) Il Kill-dry non è disponibile in modalità True Bypass.

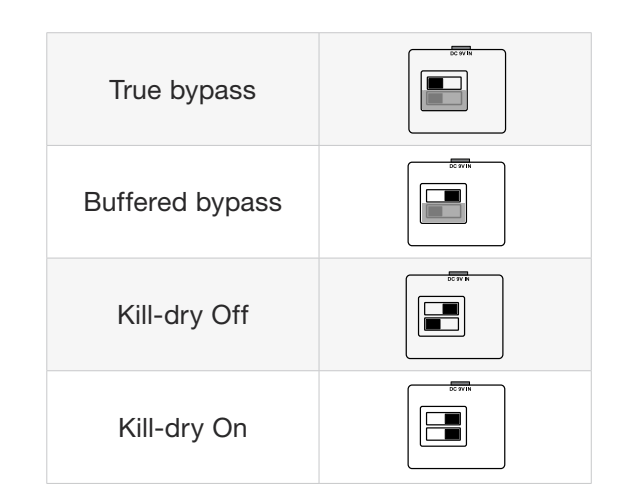

# <span id="page-31-0"></span>F.A.Q.: Frequently Asked Questions

#### <span id="page-32-0"></span>Domande frequenti riguardanti i pedali TonePrint

#### "I pedali TonePrint sono analogici o digitali?"

Il segnale dry/non-processato della chitarra passa direttamente attraverso l'effetto a pedale senza alcuna digitalizzazione. Il segnale processato ("wet") viene semplicemente aggiunto.

"I pedali TonePrint dispongono di ingressi/ uscite bilanciate o sbilanciate?" Le connessioni di ingresso e uscita dei pedali TonePrint sono sbilanciate. Utilizza cavi con connettori TS (ovvero, normali cavi standard per stumenti).

"È possibile usare questo pedale TonePrint nell'FX loop di un amplificatore valvolare?" Si. Tutti i pedali TonePrint dispongono di una gamma molto ampia del guadagno e sono progettati per essere impiegati con livelli di linea e strumentale. Ci sono alcuni amplificatori che, in virtù del modo in cui è stato progettato il loro FX loop, sono in grado di operare con segnali più intensi rispetto a quelli con normale livello di linea +4 dBu. Con questi amplificatori, potrebbe essere possibile indurre il segnale in ingresso al clipping. Ma con il 99% degli amplificatori, i pedali TonePrint funzionano perfettamente.

Per ulteriori informazioni relative ai tuoi effetti a pedale TonePrint TC Electronic, accedi al TC Electronic Support:

[tcelectronic.com/support/](http://tcelectronic.com/support/)

<span id="page-33-0"></span>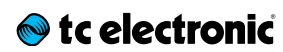

# Link

# <span id="page-34-0"></span>Risorse TonePrint

- TonePrint: [tcelectronic.com/toneprint/](http://tcelectronic.com/toneprint/)
- Prodotti TonePrint: [tcelectronic.com/toneprint/toneprint-pro](http://tcelectronic.com/toneprint/toneprint-products/)[ducts/](http://tcelectronic.com/toneprint/toneprint-products/)
- TonePrint app: [tcelectronic.com/toneprint-app/](http://tcelectronic.com/toneprint-app/)
- TonePrint Editor: [tcelectronic.com/toneprint-editor/](http://tcelectronic.com/toneprint-editor/)
- Manuale TonePrint Editor: [tcelectronic.com/toneprint-editor/support/](http://tcelectronic.com/toneprint-editor/support/)

## Risorse di supporto

- Assistenza e garanzia TC Electronic: [tcelectronic.com/support/service-warranty/](http://tcelectronic.com/support/service-warranty/)
- TC Electronic Support: [tcelectronic.com/support/](http://tcelectronic.com/support/)
- TC Electronic software dei prodotti: [tcelectronic.com/support/software/](http://tcelectronic.com/support/software/)
- TC Electronic i manuali di tutti i prodotti: [tcelectronic.com/support/manuals/](http://tcelectronic.com/support/manuals/)
- Forum degli utenti TC Electronic: [forum.tcelectronic.com/](http://forum.tcelectronic.com/)

## TC Electronic su…

- web: [tcelectronic.com/](http://tcelectronic.com/)
- Facebook: [facebook.com/tcelectronic](https://facebook.com/tcelectronic)
- Google Plus: [plus.google.com/+tcelectronic/](https://plus.google.com/+tcelectronic/)
- Twitter: [twitter.com/tcelectronic](http://twitter.com/tcelectronic)
- YouTube: [youtube.com/user/tcelectronic](http://youtube.com/user/tcelectronic)

# <span id="page-35-0"></span>Specifiche tecniche

# **Set c** electronic

Nota: dati i continui sviluppi tecnologici, queste specifiche tecniche possono essere soggette a variazioni senza alcun preavviso.

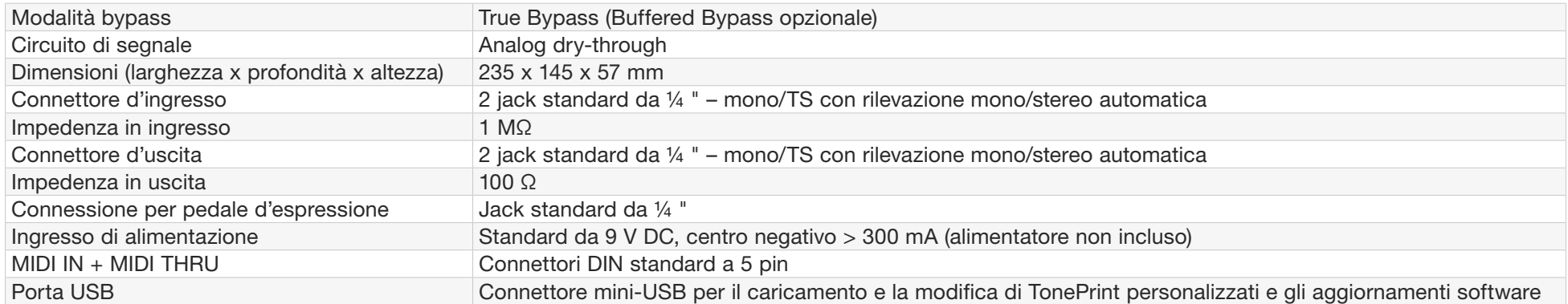

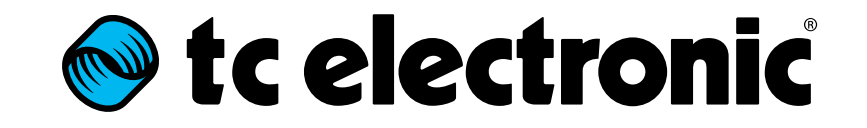